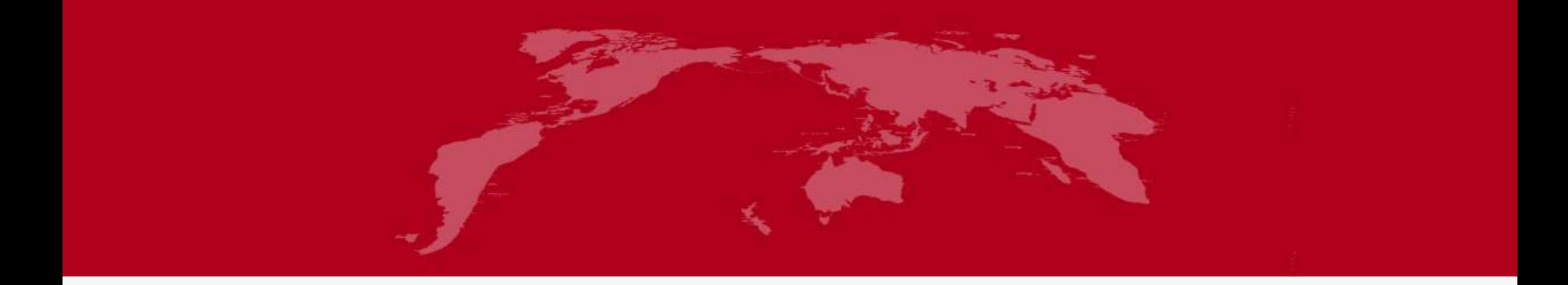

# CAS-ESM2的编译和运行

汇报人: 郝卉群 2023年 6月 7日

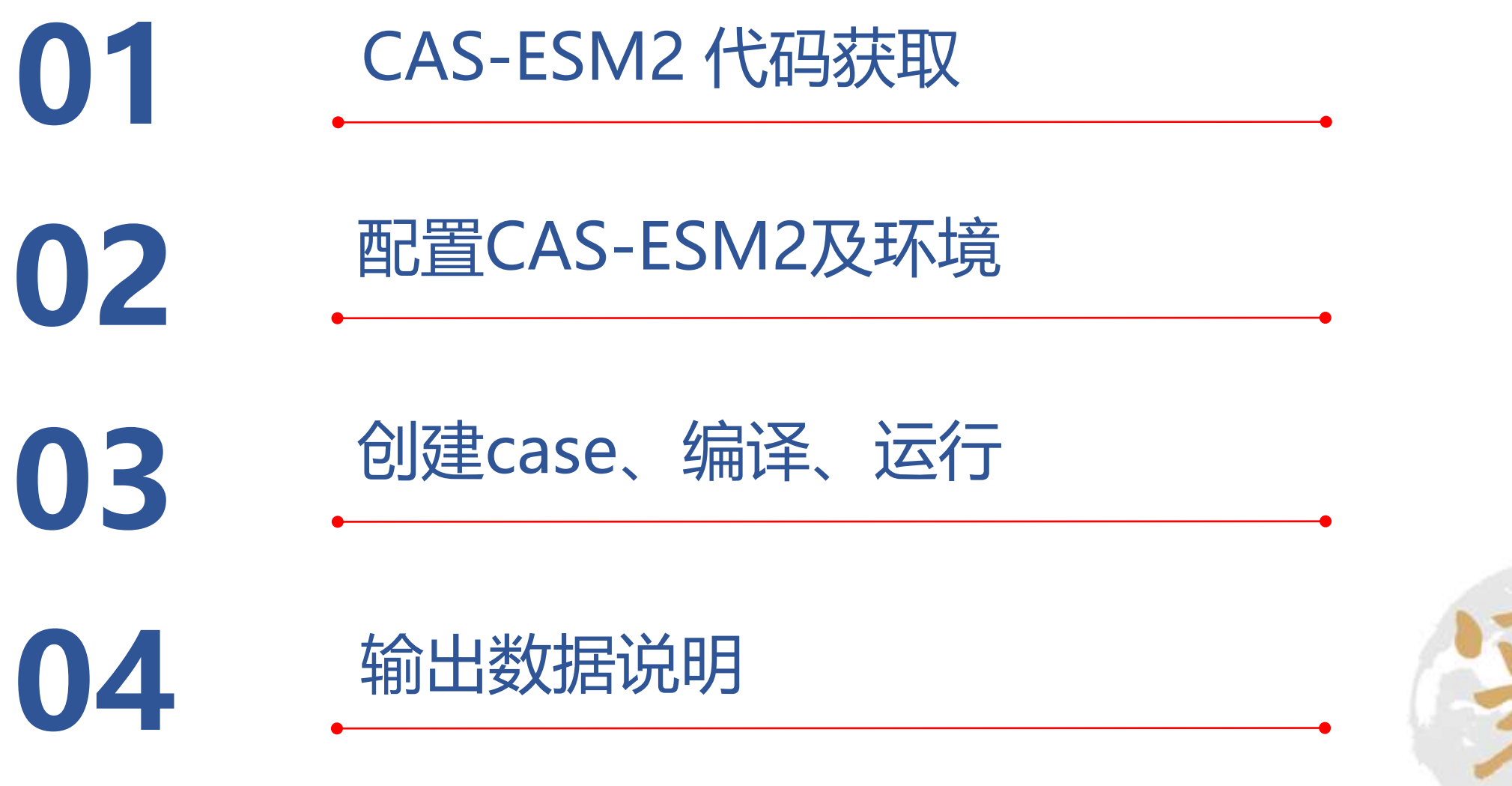

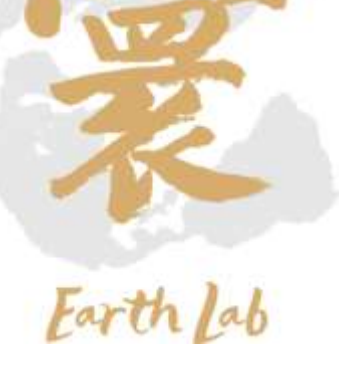

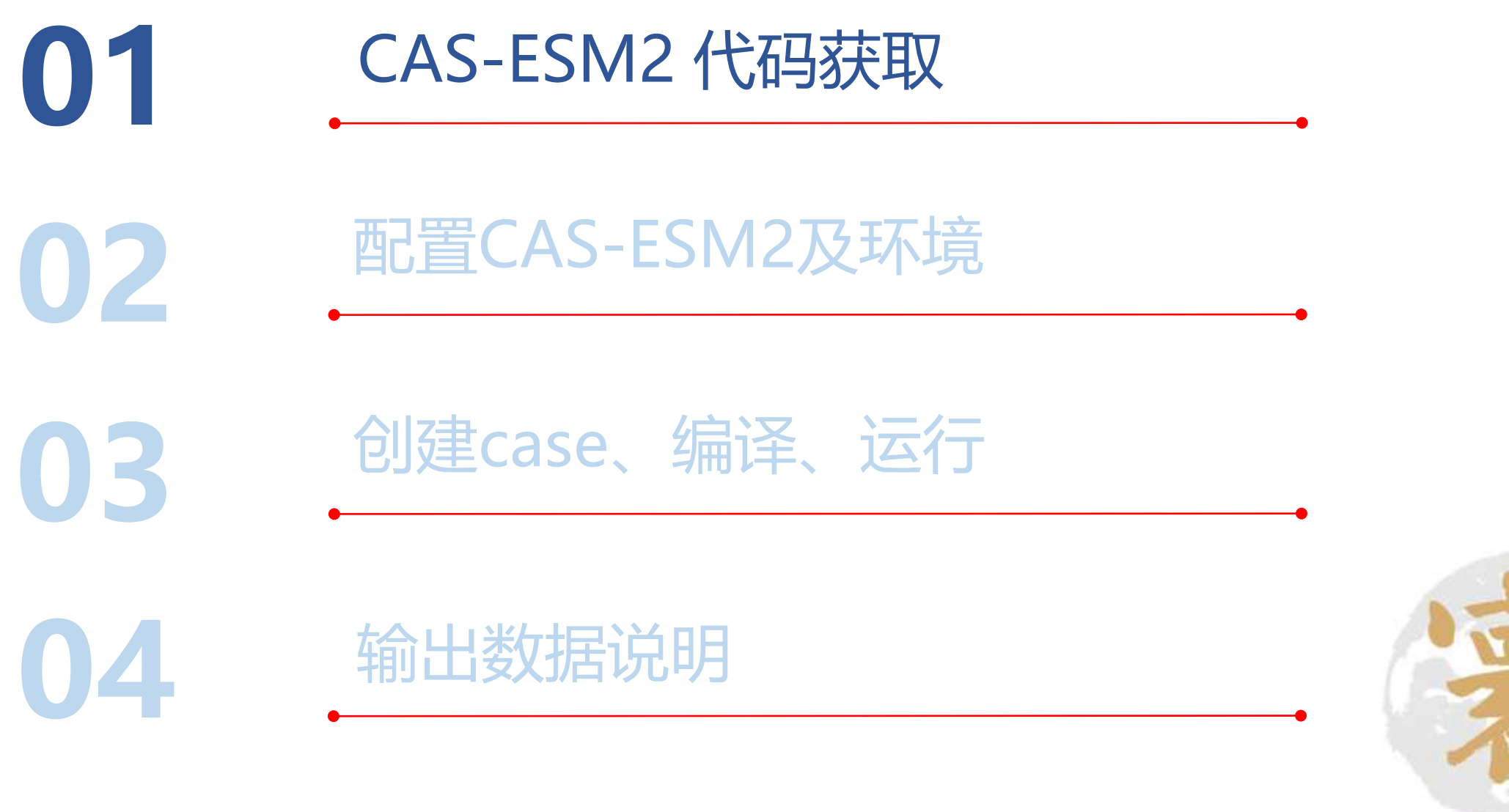

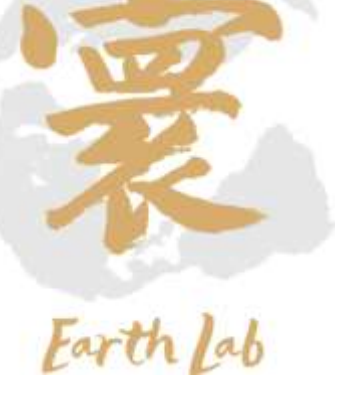

## 01、CAS-ESM2 代码获取

# ✓接入CAS-ESM版本库

▶ 在本地 (能够访问外网或者能够访问159.226.234.62, 例如地球模拟器10.64.202.2节点) 输入ssh-keygen -t rsa生成密钥 将生成的.pub文件发送给管理员配置权限 ([haohq@sccas.cn](mailto:haohq@sccas.cn))

```
[haohq@server02 .ssh]$ ssh-keyqen -t rsa
Generating public/private rsa key pair.
Enter file in which to save the key (/public/home/haohq/.ssh/id rsa): /public/home/haohq/.ssh/haohuiqun id
Enter passphrase (empty for no passphrase):
Enter same passphrase again:
Your identification has been saved in /public/home/haohq/.ssh/haohuiqun id.
Your public key has been saved in /public/home/haohq/.ssh/haohuiqun id.pub.
The key fingerprint is:
SHA256:Mtnfxrz4qqGcGuI+H2Qmb4ZfC5WU9LDkn8rqXhhP1DA haohq@server02
The key's randomart image is:
+---[RSA 2048] --- +Е.
      + 0
       \star 0
      0 = .= B S
    B B +.. +
   0.0 \cdot x_0 o. =
  \cdot \cdot = B + \cdot \cdot \cdot \cdot \cdot.0 = B \cdot . . . .00+---- [SHA256] -----+
[haohq@server02 .ssh]$ 1s
authorized keys config git-admin haohuiqun id haohuiqun id.pub id rsa id rsa.pub known hosts
[haohq@server02 .ssh]$
```
# 01、CAS-ESM2 代码获取

# ✓接入CAS-ESM版本库

- ▶ 在本地创建~/.ssh/config文件, 编辑如下内容 host git-server-huan user git-server hostname 159.226.234.62 port 22 identityfile ~/.ssh/\*\*\* (\*\*\*为生成的私钥文件名, 默认为id\_rsa)
- $\triangleright$  chmod 600 config chmod 755 ~/.ssh/ chmod 600 ~/.ssh/id\_rsa ~/.ssh/id\_rsa.pub chmod 644 ~/.ssh/known\_hosts

### ➢ 切换至工作目录

git clone git-server-huan:cas-esm-huan.git 开始下载代码

host git-server-huan user git-server hostname port identityfile ~/.ssh/haohuiqun id

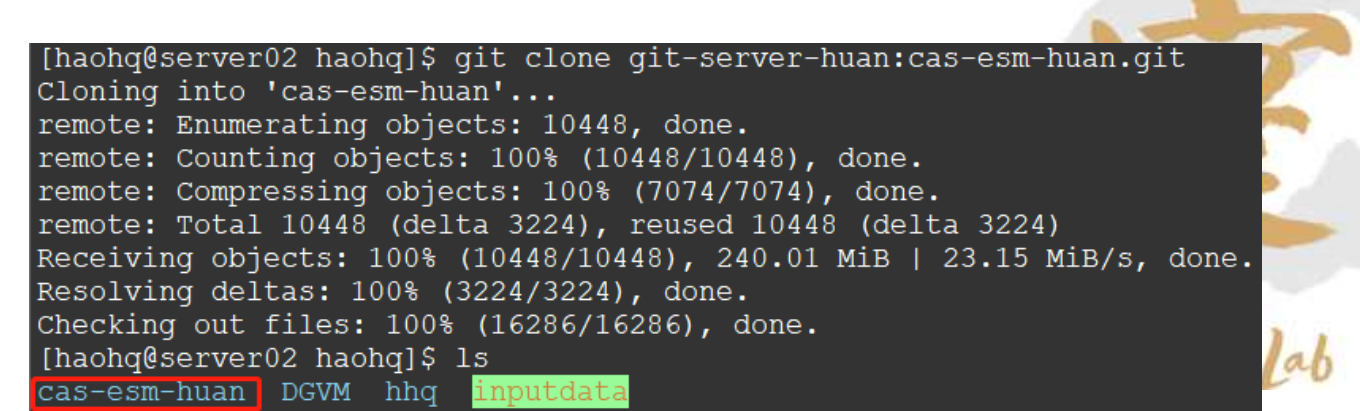

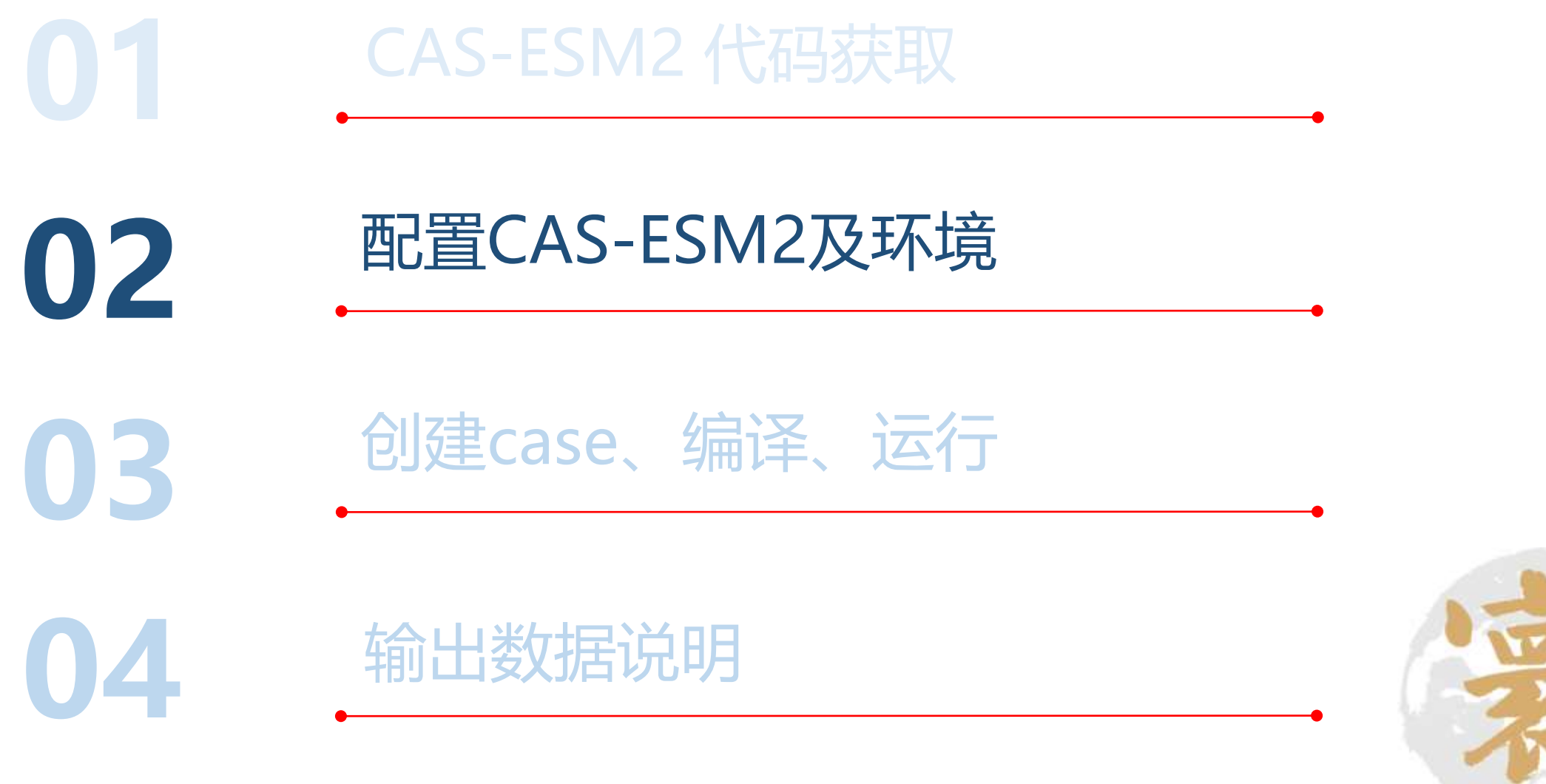

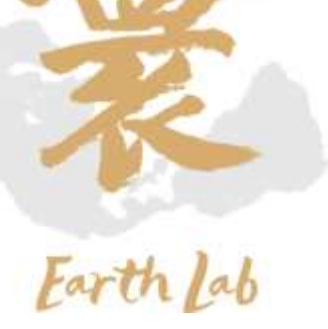

## 02、配置CAS-ESM2及环境

# ✓账号环境配置

#### ➢ 查看本机可用环境 module avail

- Intel编译器:2017.5.239版本
- mpi编译器: intel-2017.5.239版本
- ROCM编译器:3.3版本
- Netcdf库: intel/4.4.1版本
- hdf5库: intel/1.8.20版本
- szip库: intel/2.1.1版本
- ncl:6.3.0版本
- nco: intel/4.8.1版本

```
➢ 常用环境可写入~/.bashrc中
 source ~/.bashrc 生效
➢ 查看已加载环境
```
module list

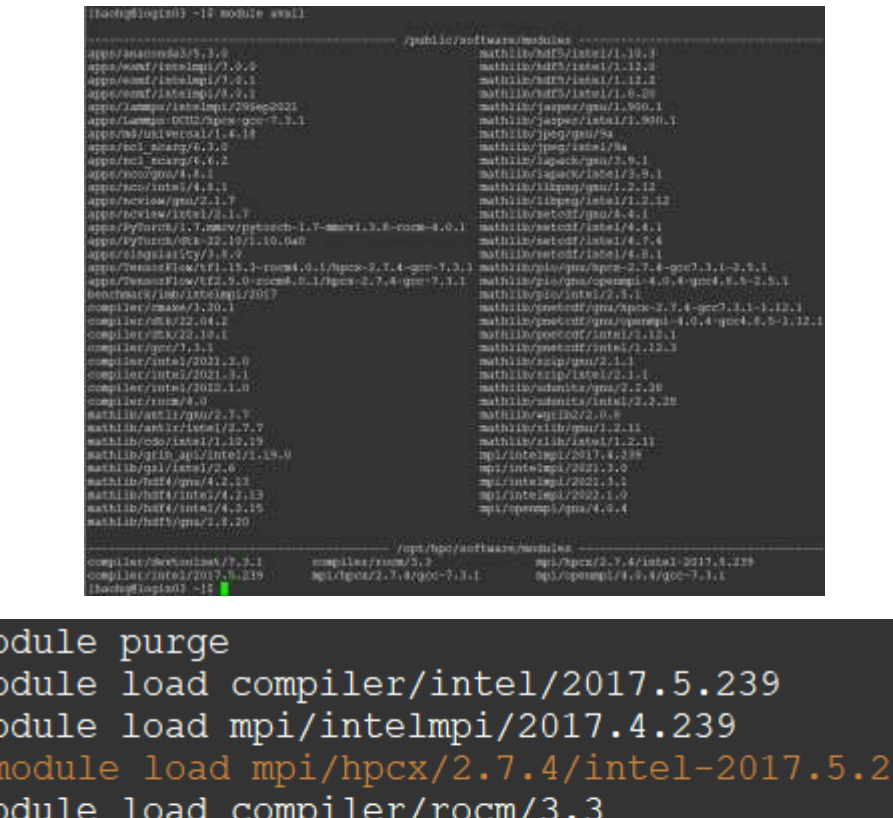

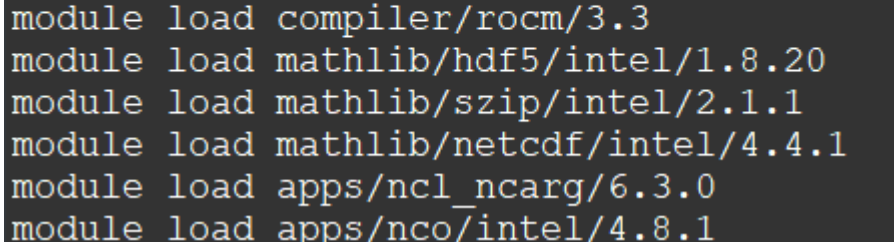

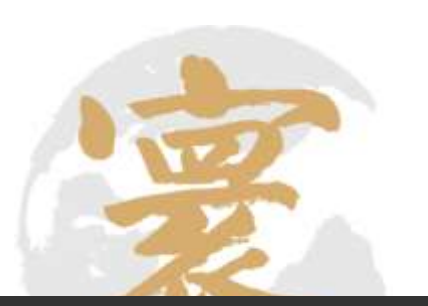

[haohq@loqin03 ~]\$ module list Currently Loaded Modulefiles: 1) compiler/intel/2017.5.239 2) mpi/intelmpi/2017.4.239 3) compiler/rocm/3.3 [haohq@loqin03 ~]\$

mo

- 4) mathlib/hdf5/intel/1.8.20
- 5) mathlib/szip/intel/2.1.1
- 6) mathlib/netcdf/intel/4.4.1
- 7) apps/ncl ncarg/6.3.0 8) apps/nco/intel/4.8.1

## 02、配置CAS-ESM2及环境

# ✓配置CAS-ESM

✓ 切换至路径Machines/

cd cas-esm-huan/scripts/casesm\_utils/Machines

- ✓ 编辑文件config\_machines.xml
	- 找到MACH="huan default"字段。

<mark>machine MACH="huan default</mark>  $DESC =$ EXEROOT= OBJROOT= LIBROOT= INCROOT= DIN LOC ROOT CSMDATA= DOUT S ROOT= DOUT L HTAR= DOUT L MSROOT=  $OS=$ GMAKE J=' MAX TASKS PER NODE= MPISERIAL SUPPORT=

PES PER NODE=

• 编辑EXEROOT (编译后的可执行程序的目录) 和DOUT\_S\_ROOT (输出数据临时存放目录)

修改为当前对应路径。[haohq@login03 Machines]\$ pwd<br>/data/haohq/cas-esm-huan/scripts/casesm\_utils/Machines 如图中当前路径为/data/haohq/cas-esm-huan/scripts/casesm\_utils/Machines

• 则将上图中蓝色框内修改为/data/haohq/cas-esm-huan

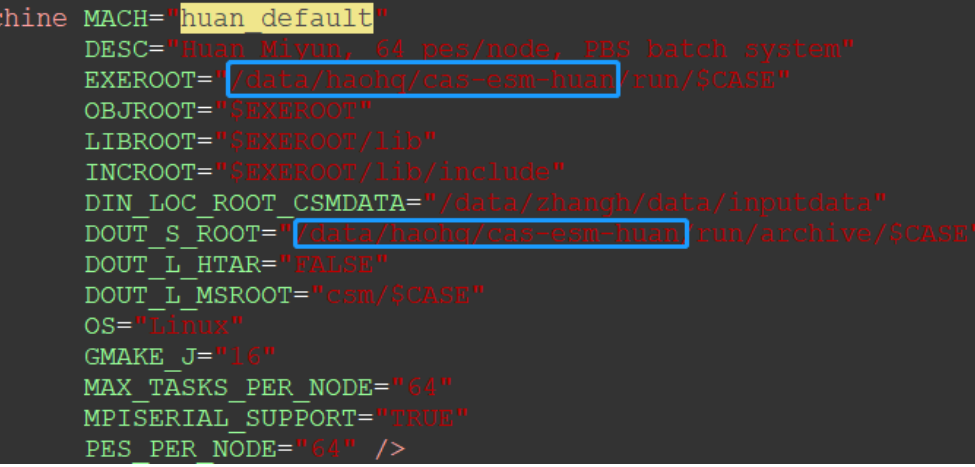

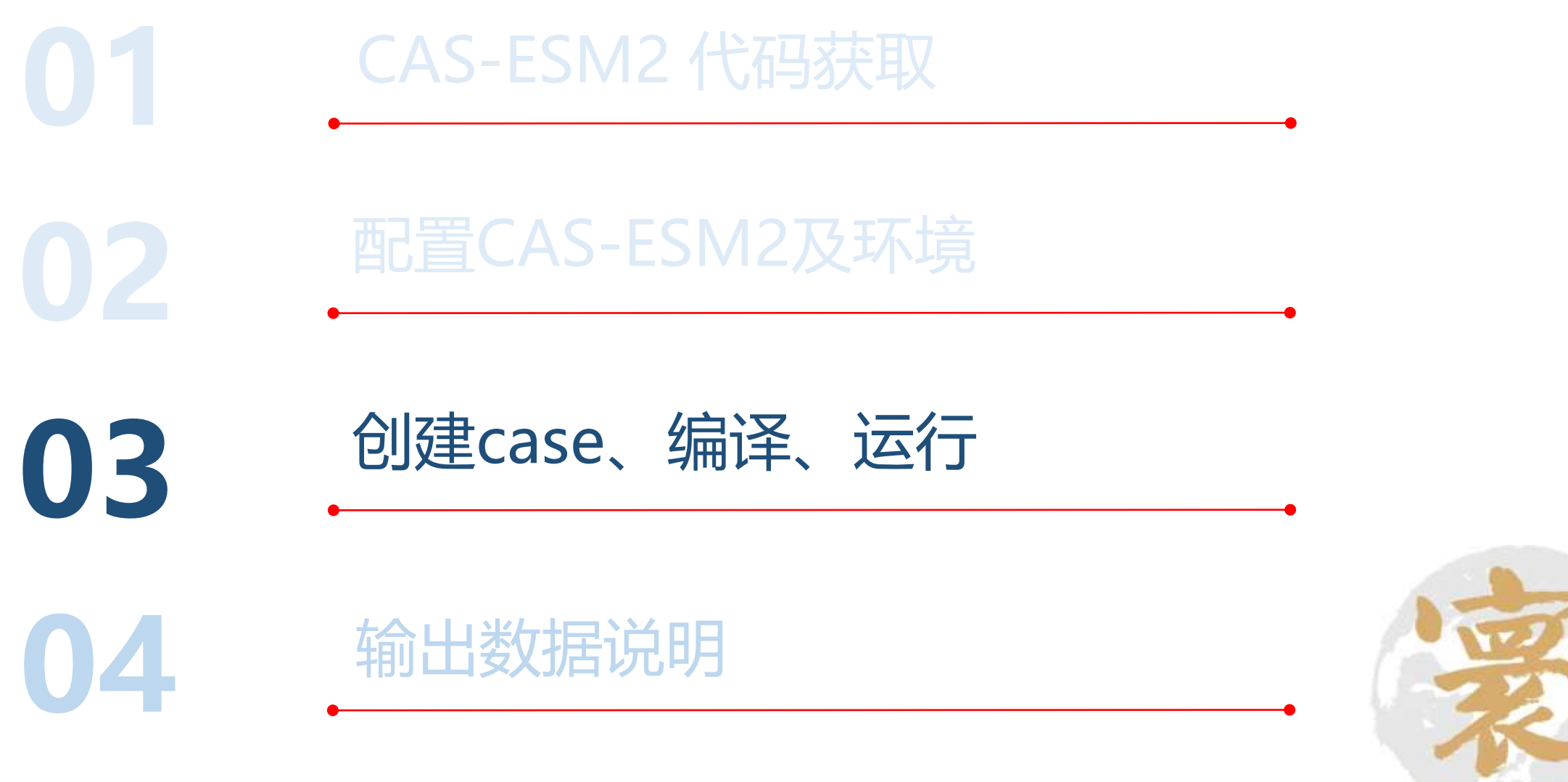

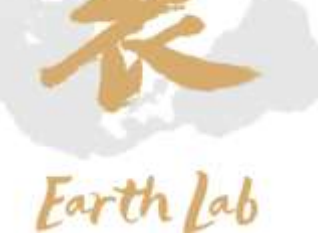

### ✓ 创建case命令格式为

./create\_newcase -case [case名] -compset [耦合模式组合] -res [分辨率] -mach [机器名] 其中[case名]为用户自定义,[耦合模式组合]和[分辨率]可选项目参见表1,[机器名]为第2步骤中设置的 huan\_default。 表 1 CAS-ESM当前支持的Compset

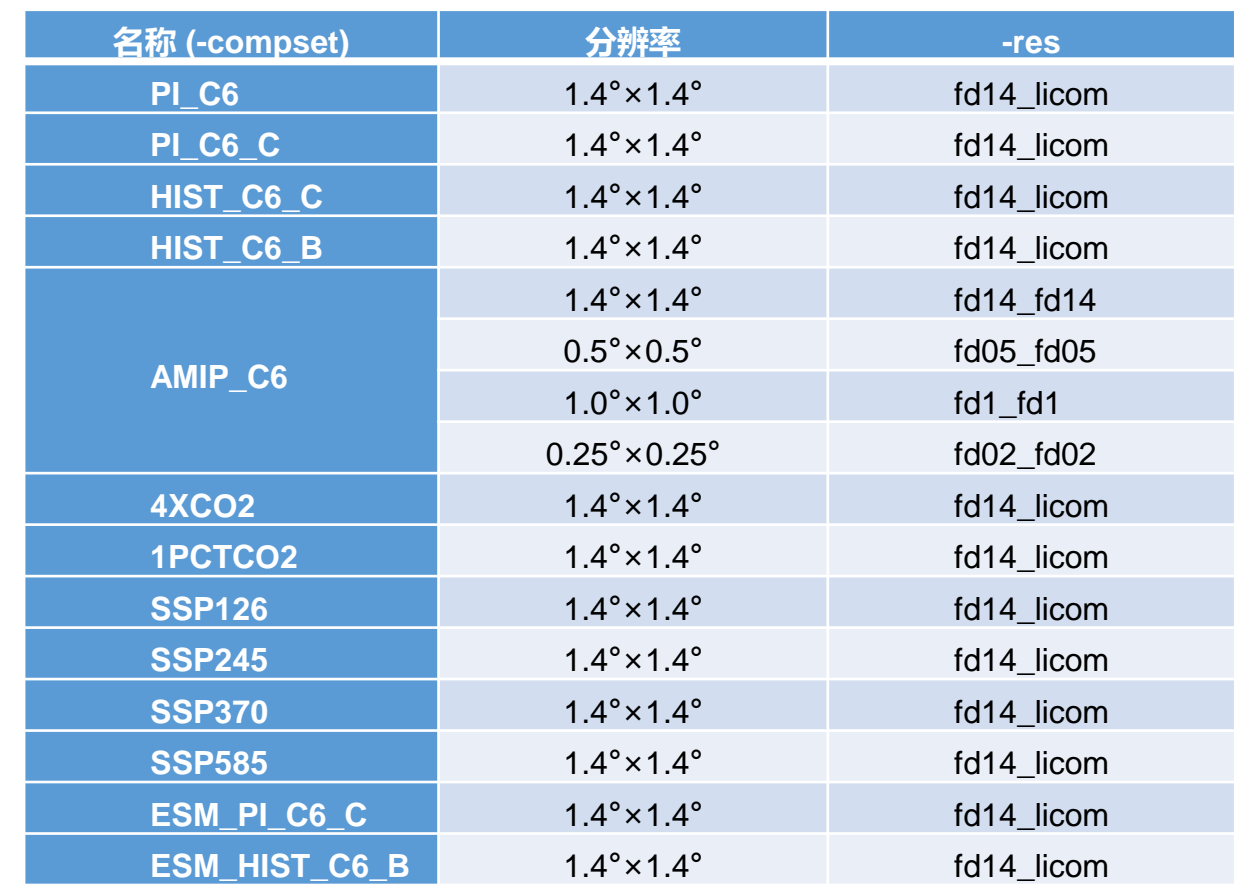

注: PI表示piControl试验, C6是 CMIP6的简写, HIST是历史试验, 4XCO2为4倍CO2突增试验, 1PCTCO2为CO2每年1%递增试验, SSP为未来情景预估试验,ESM\_PI 为全耦合piControl试验, ESM\_HIST为全耦合历史试验。

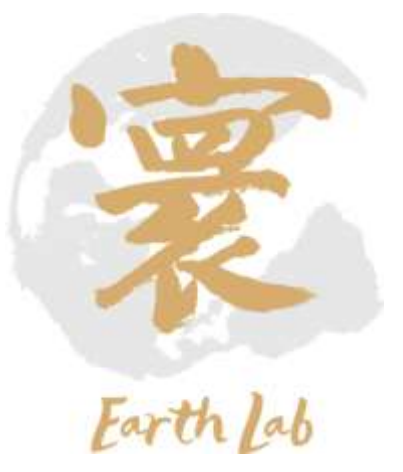

✓ 切换至路径scripts/

cd cas-esm-huan/scripts

✓ 创建Case (以picontrol试验为例)

在命令行输入

./create\_newcase -case picontrol\_test\_02 -compset PI\_C6\_C -res fd14\_licom -mach huan\_default

## 生成名为picontrol\_test的目录,作为新case的目录。

#### mtril tuit —compant FI DE C -rws fdid lides CAS-ESMI, S. S. MALLAS o both a galek start as well as a detailed nummary of smaating and sunming<br>cad-film model case, mee the cho-8002.0.3 Genera majde at HOLTANIC UNIONATION ABOUT SUITHUILER VALUATION CAU-EINZ.1 has the flexibility to configure cases with many different complishing of composent models, grids, and model settings, but this western of CAS-KOM has nely twee validated modentizionity for the following fully active confinanzioner [haohq@login03 scripts]\$ ls rdia\_lines<br>rois\_lines 書書。 create newcase storm link dirtree casesm utils sample compset file.xml THE LINE THE ILOW create test picontrol test sample pes file.xml create clone  $\frac{7414}{7014}-\frac{11}{11004}$  $\frac{420212}{1002000}$ create newcase create test suite **README** Till 6 11mm [haohq@login03 scripts] $\frac{1}{2}$  $\begin{array}{l} 1414.1101 \\ 6414.1102 \\ 1014.1102 \\ 1014.1102 \end{array}$ members  $169370$ FIEL HIM **ESK DIGE C** THE 110m TIM HIST OCH If the user is interested in running a "stand-alone" component configuration,<br>the following model configurations have been validated achievitically and<br>taxe associated diagnostic corpor as part of the releases THE DIE AMER (C)  $[10, 10]$ ANLE OF AMID O **ANTIP CO** For more information regarding alternative component configurations, please refer to camman attis/Camm.template/config\_compacts.xxl **International Control** esting /data/hachg/can-em-buanzacripts/picontrol test ocking file viata/hachg/the-sme-buan/nemipts/ploonteni\_test/max\_case.md mentally created the case for home default

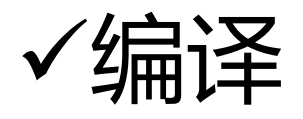

✓ 切换至路径picontrol\_test

cd picontrol\_test

✓ 执行预编译

./configure –case

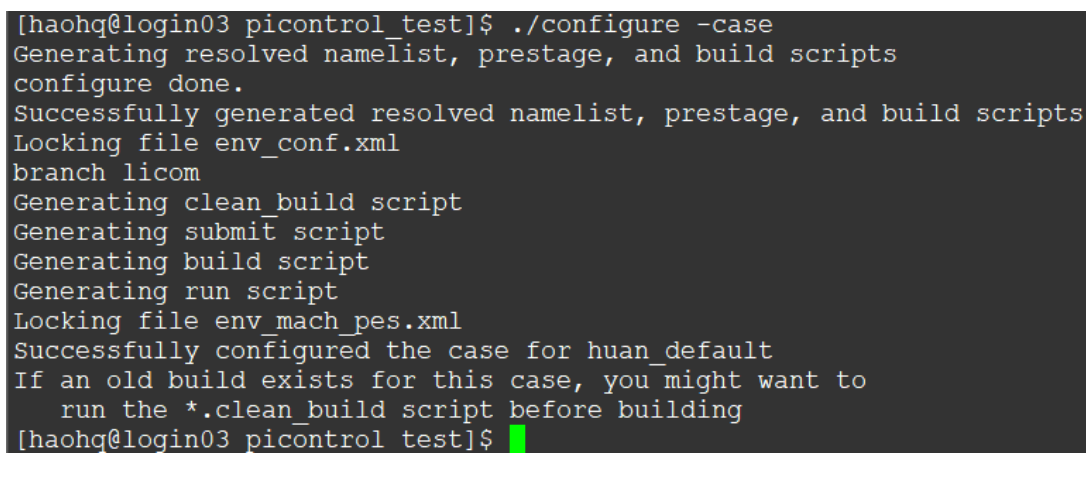

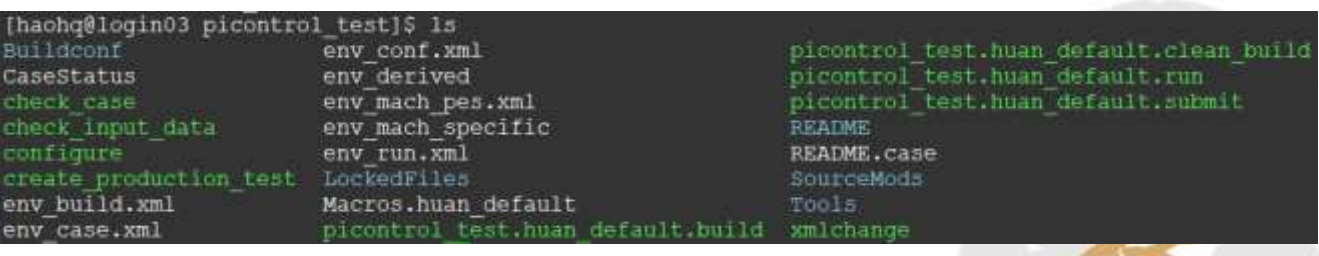

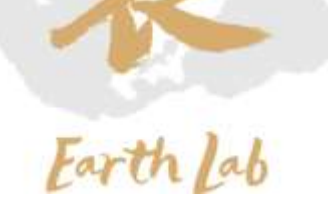

# ✓编译

### ✓ 执行编译

### ./picontrol\_test.huan\_default.build

#### [haohq@login03 picontrol test]\$ ./picontrol test.huan default.build

#### CAS-ESM BUILDNML SCRIPT STARTING

- To prestage restarts, untar a restart.tar file into /data/haohq/cas-esm-huan/run/picontrol test/run CAS-ESM BUILDNML SCRIPT HAS FINISHED SUCCESSFULLY

#### CAS-ESM PRESTAGE SCRIPT STARTING

- CAS-ESM input data directory, DIN LOC ROOT CSMDATA, is /data/zhangh/data/inputdata
- Case input data directory, DIN LOC ROOT, is /data/zhangh/data/inputdata
- Checking the existence of input datasets in DIN LOC ROOT
- CAS-ESM PRESTAGE SCRIPT HAS FINISHED SUCCESSFULLY

#### CAS-ESM BUILDEXE SCRIPT STARTING

- Build Libraries: mct pio csm share Tue Jun 6 23:07:35 CST 2023 /data/haohg/cas-esm-huan/run/picontrol test/mct/mct.bldlog.230606-230718 Tue Jun 6 23:08:25 CST 2023 /data/haohg/cas-esm-huan/run/picontrol test/pio/pio.bldlog.230606-230718 Tue Jun 6 23:09:21 CST 2023 /data/haohq/cas-esm-huan/run/picontrol test/csm share/csm share.bldlog.230606-230718 Tue Jun 6 23:09:31 CST 2023 /data/haohq/cas-esm-huan/run/picontrol test/run/cpl.bldlog.230606-230718 Tue Jun 6 23:09:31 CST 2023 /data/haohq/cas-esm-huan/run/picontrol test/run/atm.bldlog.230606-230718 Tue Jun 6 23:10:33 CST 2023 /data/haohq/cas-esm-huan/run/picontrol test/run/wrf.bldlog.230606-230718 Tue Jun 6 23:10:33 CST 2023 /data/haohq/cas-esm-huan/run/picontrol test/run/qea.bldloq.230606-230718 Tue Jun 6 23:10:33 CST 2023 /data/haohq/cas-esm-huan/run/picontrol test/run/lnd.bldlog.230606-230718 Tue Jun 6 23:10:51 CST 2023 /data/haohq/cas-esm-huan/run/picontrol test/run/ice.bldlog.230606-230718 Tue Jun 6 23:11:10 CST 2023 /data/haohq/cas-esm-huan/run/picontrol test/run/ocn.bldlog.230606-230718 Tue Jun 6 23:11:20 CST 2023 /data/haohq/cas-esm-huan/run/picontrol test/run/qlc.bldloq.230606-230718 Tue Jun 6 23:11:20 CST 2023 /data/haohq/cas-esm-huan/run/picontrol test/run/casesm.bldlog.230606-230718 - Locking file env build.xml - Locking file Macros.huan default CAS-ESM BUILDEXE SCRIPT HAS FINISHED SUCCESSFULLY [haohq@login03 picontrol test]\$ |

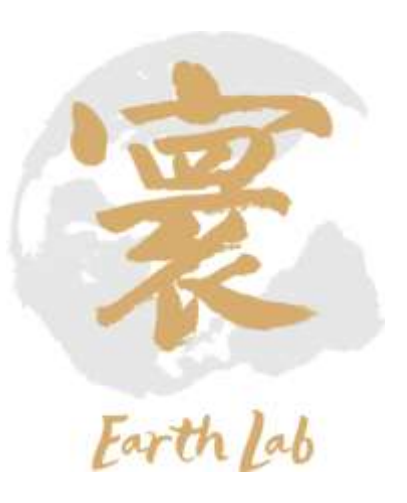

# ✓运行

## ✓ 在完成编译步骤之后,会生成对应上例中picontrol\_test用例的运行路径

cas-esm-huan/run/picontrol\_test/run/

切换至运行路径

cd cas-esm-huan/run/picontrol\_test/run

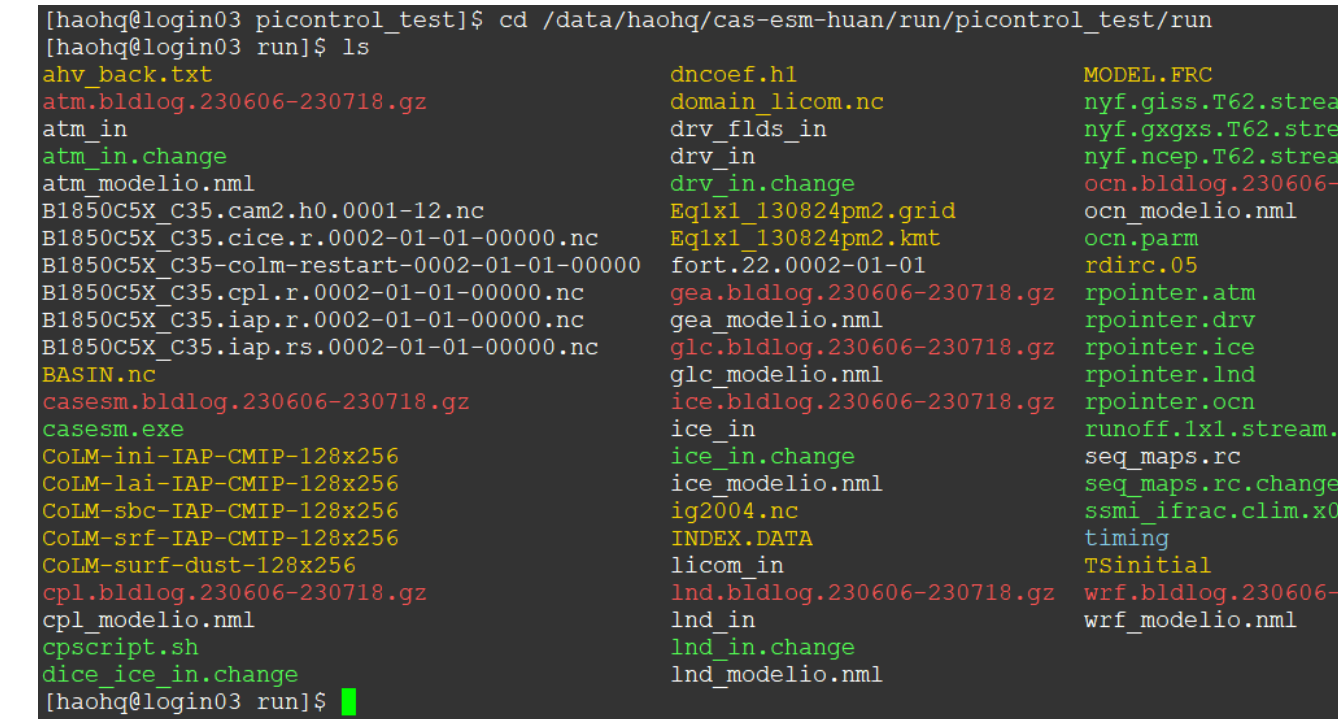

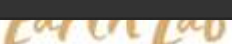

.txt.change m.txt.change .txt.change

txt.change

 $30718.9z$ 

.5.txt.change

✓ namelists文件:atm\_in、 drv\_in 、 ice\_in 、 licom\_in 、 lnd\_in vi drv\_in

√ 详细的设置参考quickstar

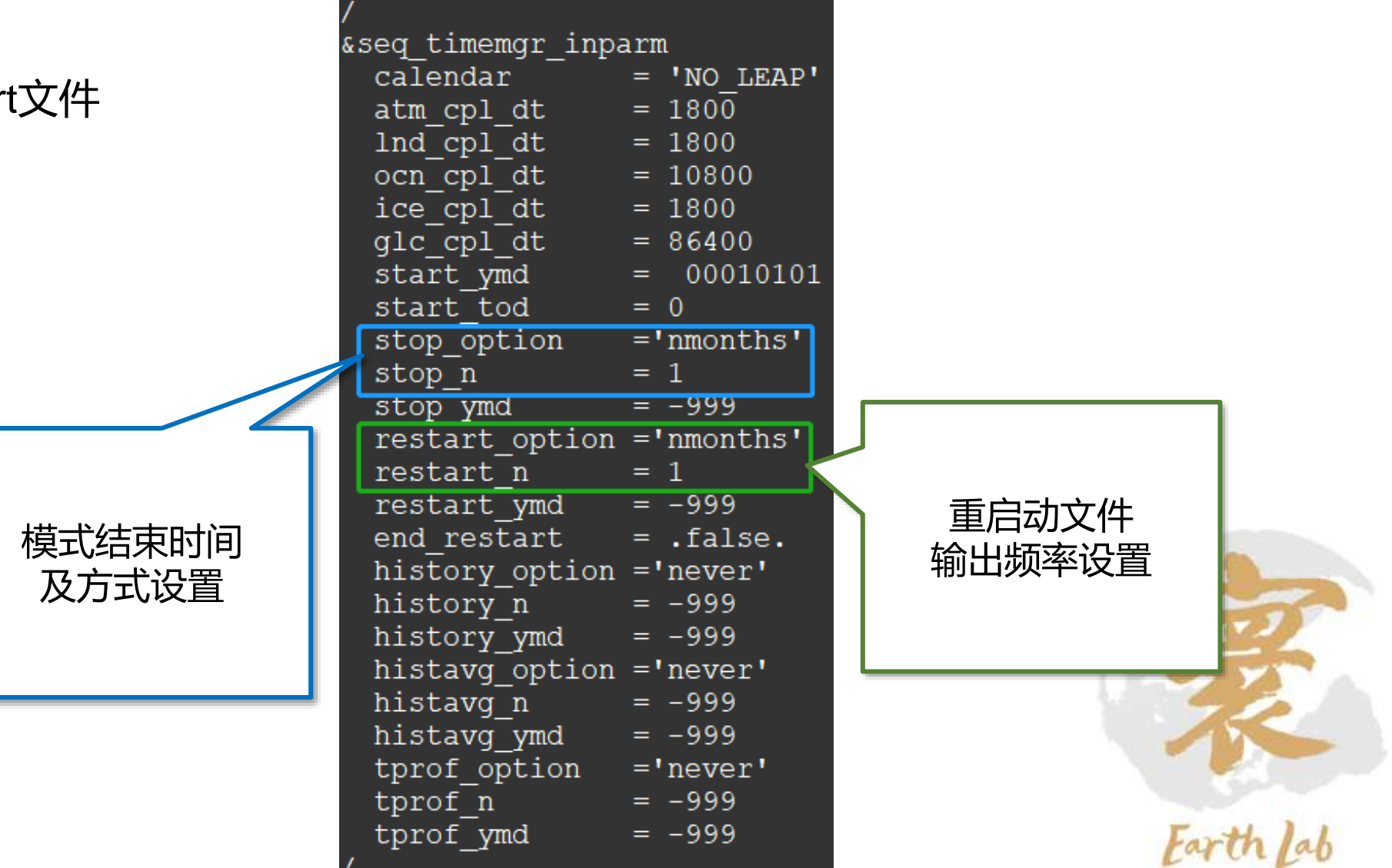

- ✓ 编辑作业脚本 run.slurm
	- #SBATCH -J 作业名
	- #SBATCH -p 队列名 常用normal
	- #SBATCH -N 申请节点数
	- #SBATCH -n 申请进程数
	- #SBATCH --ntasks-per-node= 每个节点分配进程数
	- #SBATCH --cpus-per-task= 每个进程分配核数
	- $#SBATCH mem =$
	- #SBATCH -o casesm.o%j
	- #SBATCH -e casesm.e%j
	- #SBATCH –exclusive 独占节点(可选)
- ✓ 提交作业

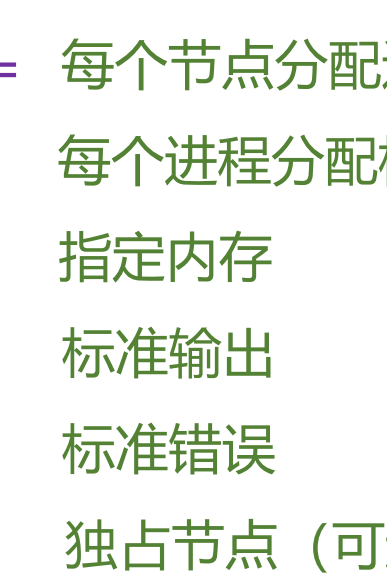

```
#!/bin/bash
#SBATCH -J prcontrol
#SBATCH -p cpu parallel
#SBATCH -N 16
#SBATCH -n 512
#SBATCH --ntasks-per-node=32
#SBATCH --cpus-per-task=2
#SBATCH --mem=200G
#SBATCH -o casesm.o%j
#SBATCH -e casesm.e%j
#SBATCH --exclusive
#SBATCH -t 1-00:00
module purge
module load compiler/intel/2017.5.239
module load mpi/intelmpi/2017.4.239
#module load mpi/hpcx/2.7.4/intel-2017.5.239
module load mathlib/hdf5/intel/1.8.20
module load mathlib/szip/intel/2.1.1
module load mathlib/netcdf/intel/4.4.1
```
scontrol show hostname > nd NP=\$SLURM NPROCS mpirun -np \$NP -machinefile nd ./casesm.exe

sbatch run.slurm

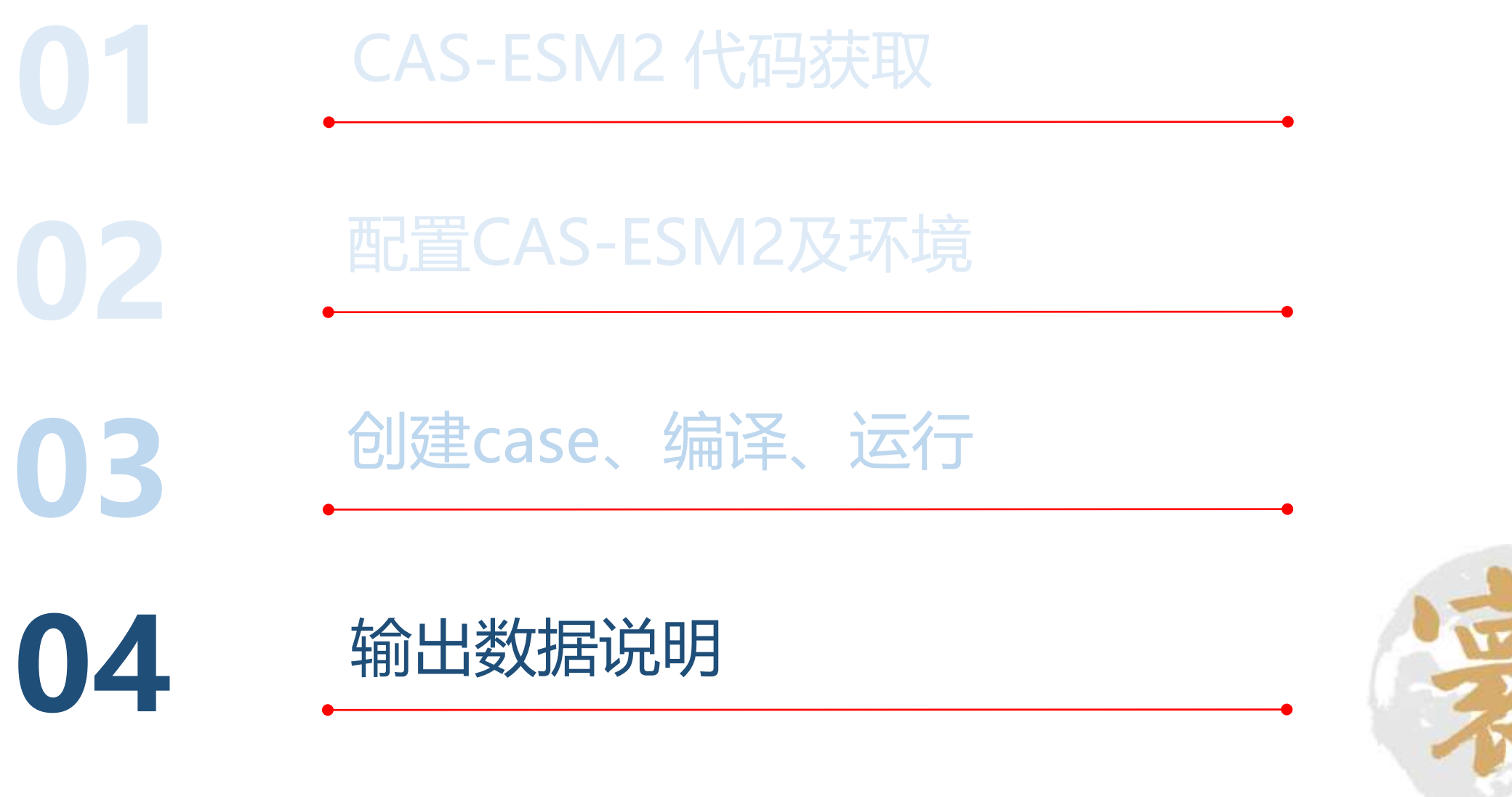

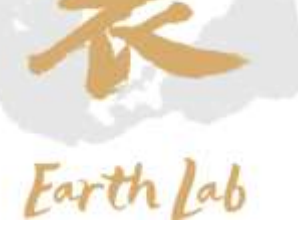

## 04、输出数据说明

### ✓ 输出数据文件

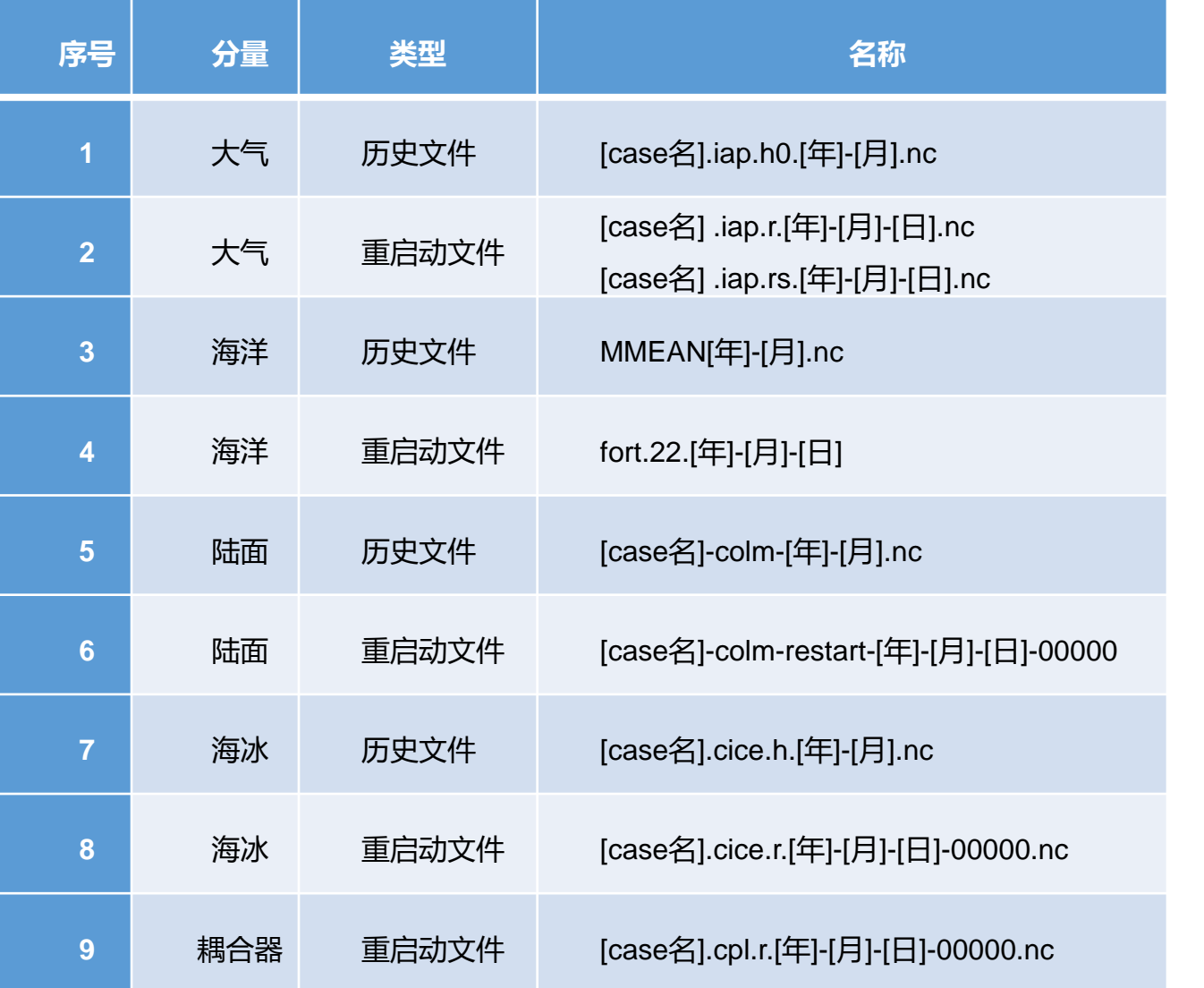

B1850C5X C35.cam2.h0.0001-12.nc B1850C5X C35.cice.h.0002-01.nc B1850C5X C35.cice.r.0002-01-01-00000.nc B1850C5X C35.cice.r.0002-02-01-00000.nc B1850C5X C35-colm-0002-01.nc B1850C5X C35-colm-restart-0002-01-01-00000 B1850C5X C35-colm-restart-0002-02-01-00000 B1850C5X C35-colm-restart-0002-02-01-00000-sbc B1850C5X C35.cpl.r.0002-01-01-00000.nc B1850C5X C35.cpl.r.0002-02-01-00000.nc B1850C5X C35.iap.h0.0002-01.nc B1850C5X C35.iap.r.0002-01-01-00000.nc B1850C5X C35.iap.r.0002-02-01-00000.nc B1850C5X C35.iap.rs.0002-01-01-00000.nc B1850C5X C35.iap.rs.0002-02-01-00000.nc

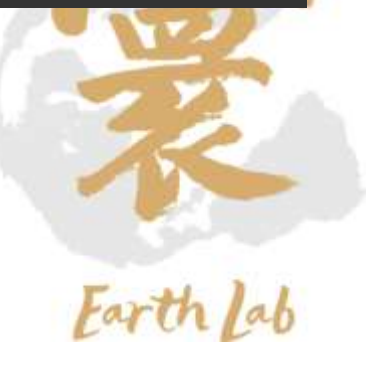

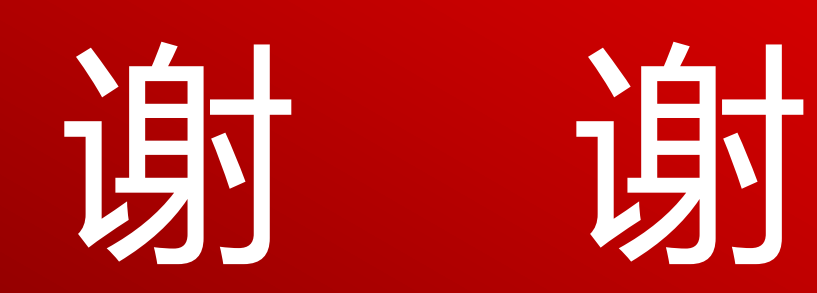

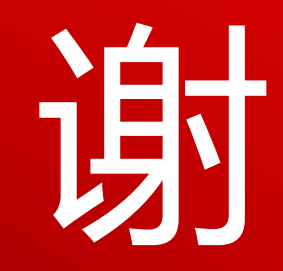